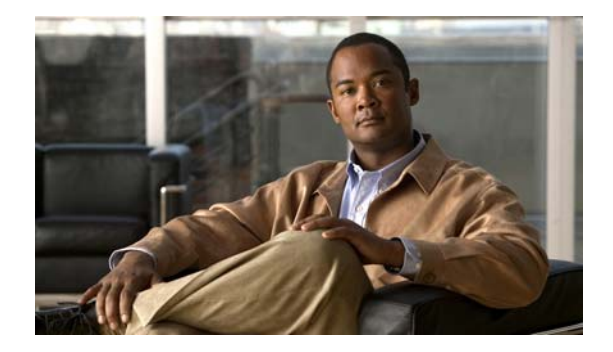

# **D Commands**

This chapter describes the Cisco NX-OS Fibre Channel, virtual Fibre Channel, and Fibre Channel over Ethernet (FCoE) commands that begin with D.

## **description (virtual Fibre Channel interface)**

To enter a summary purpose of a virtual Fibre Channel interface, use the **description** command. To remove the description, use the **no** form of this command.

**description** *line*

**no description**

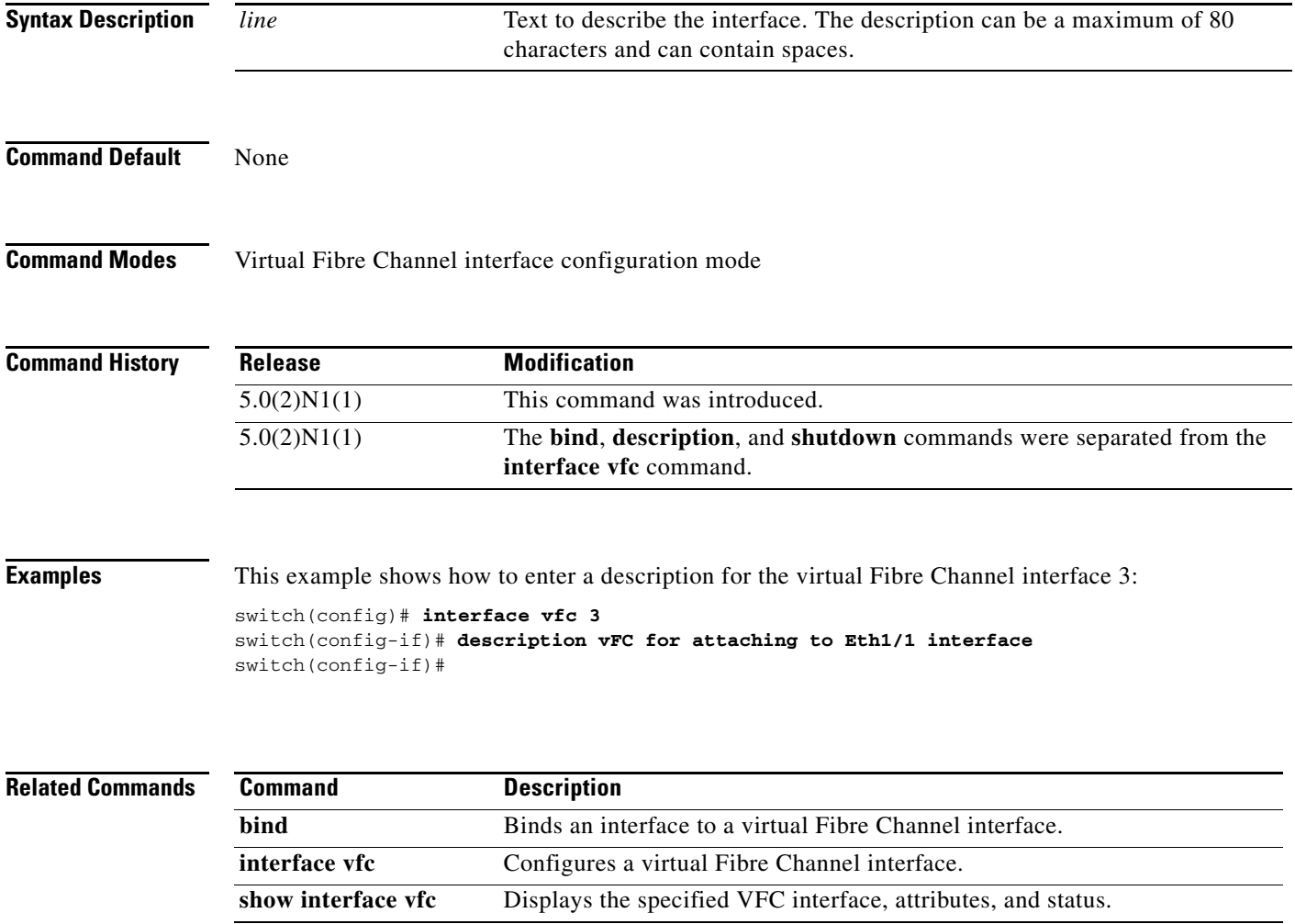

## **device-alias abort**

To discard a Distributed Device Alias Services (device alias) Cisco Fabric Services (CFS) distribution session in progress, use the **device-alias abort** command.

#### **device-alias abort**

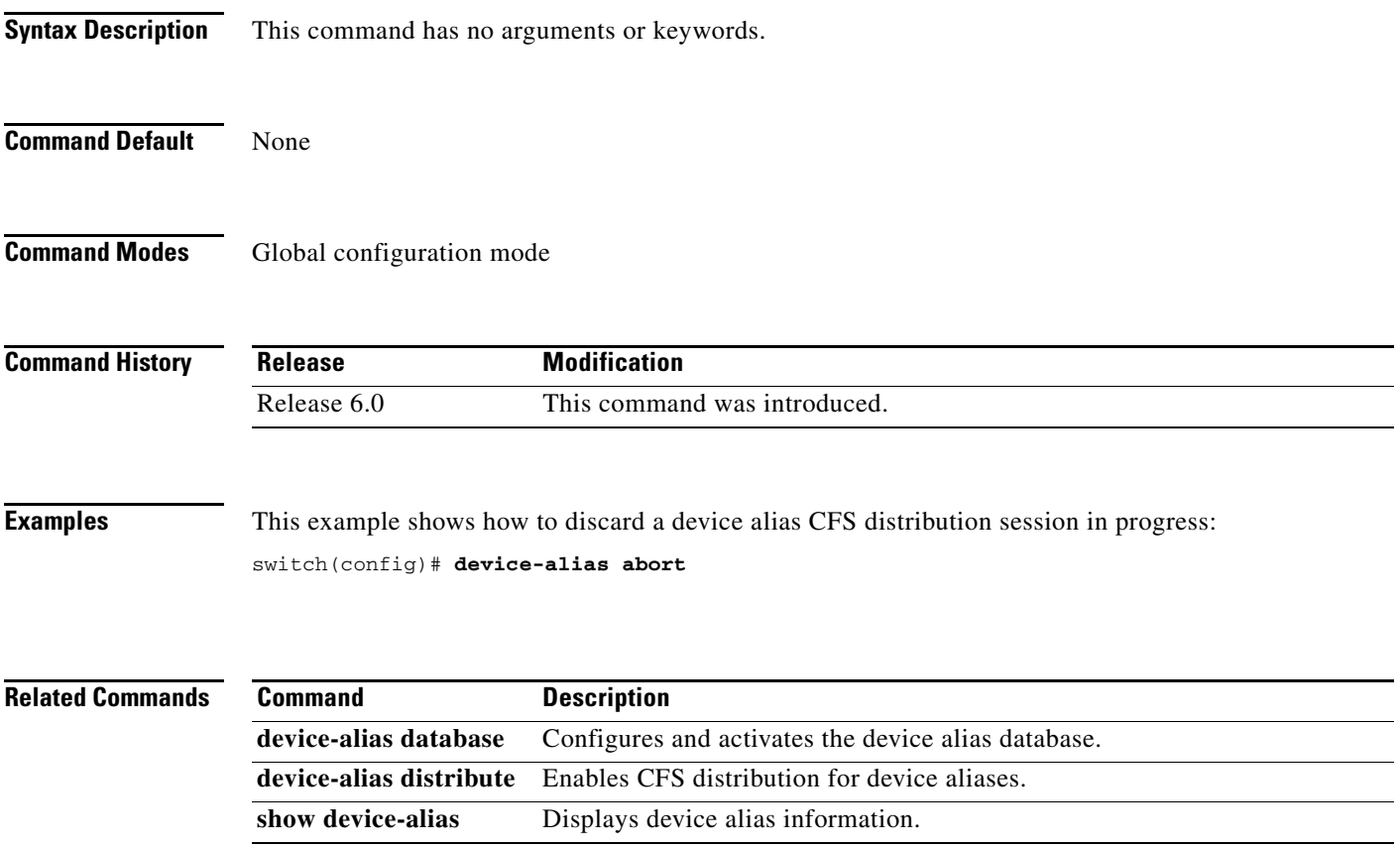

### **device-alias commit**

To apply the pending configuration pertaining to the Distributed Device Alias Services (device alias) Cisco Fabric Services (CFS) distribution session in progress in the fabric, use the **device-alias commit**  command.

#### **device-alias commit**

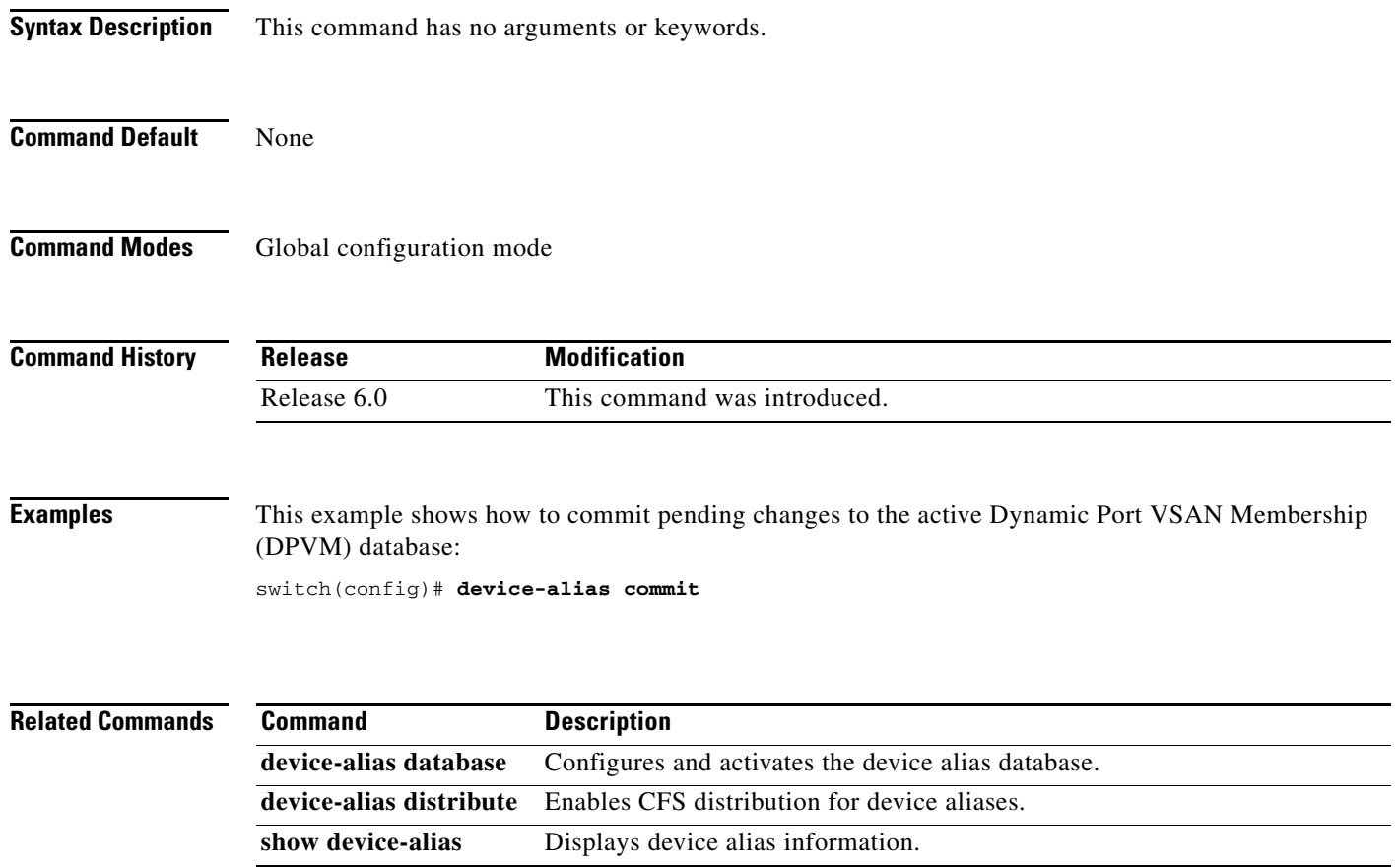

**The Contract of the Contract of the Contract of the Contract of the Contract of the Contract of the Contract of the Contract of the Contract of the Contract of the Contract of the Contract of the Contract of the Contract** 

## **device-alias database**

To initiate a Distributed Device Alias Services (device alias) session and configure the device alias database, use the **device-alias database** command. Use the **clear device-alias** command to deactivate the device-alias database.

#### **device-alias database**

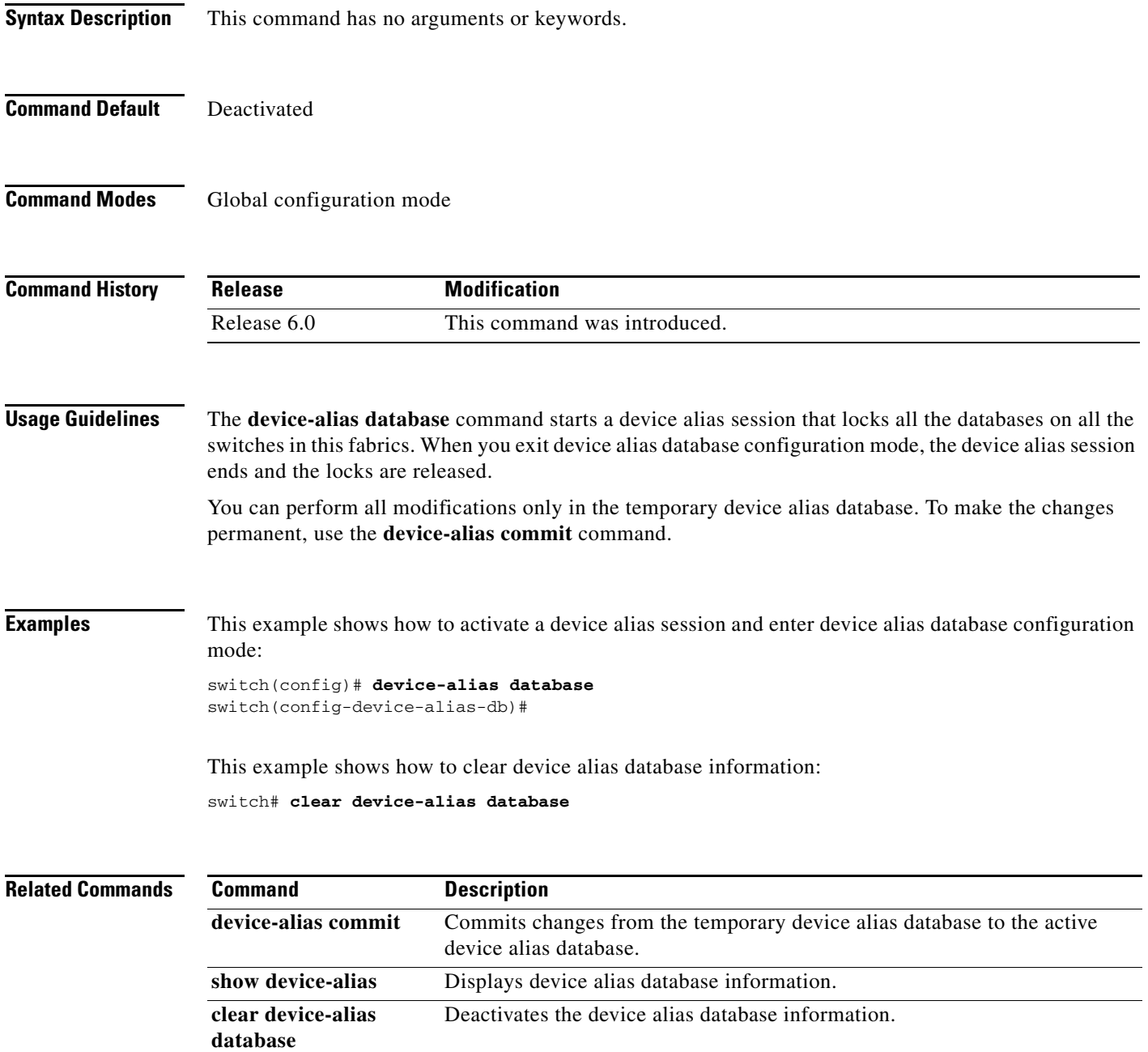

#### **device-alias distribute**

To enable Cisco Fabric Services (CFS) distribution for Distributed Device Alias Services (device alias), use the **device-alias distribute** command. To disable this feature, use the **no** form of this command.

**device-alias distribute**

**no device-alias distribute**

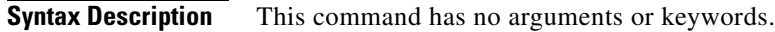

**Command Default** Enabled

**Command Modes** Global configuration mode

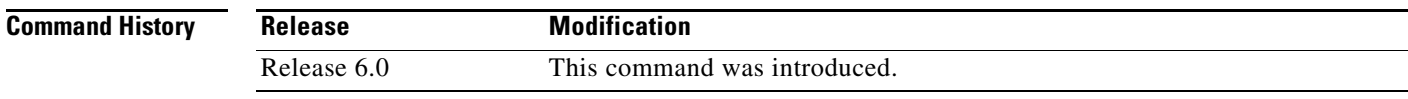

**Usage Guidelines** Use the **device-alias commit** command to apply pending changes to the CFS distribution session.

**Examples** This example shows how to enable distribution for device alias information: switch(config)# **device-alias distribute**

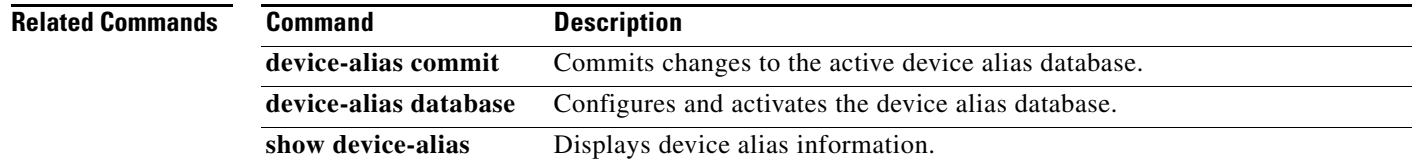

 $\mathbf{I}$ 

### **device-alias import fcalias**

To import device alias database information from another Virtual SAN (VSAN), use the **device-alias import fcalias** command. To revert to the default configuration or factory defaults, use the **no** form of this command.

**device-alias import fcalias vsan** *vsan-id*

**no device-alias import fcalias vsan** *vsan-id*

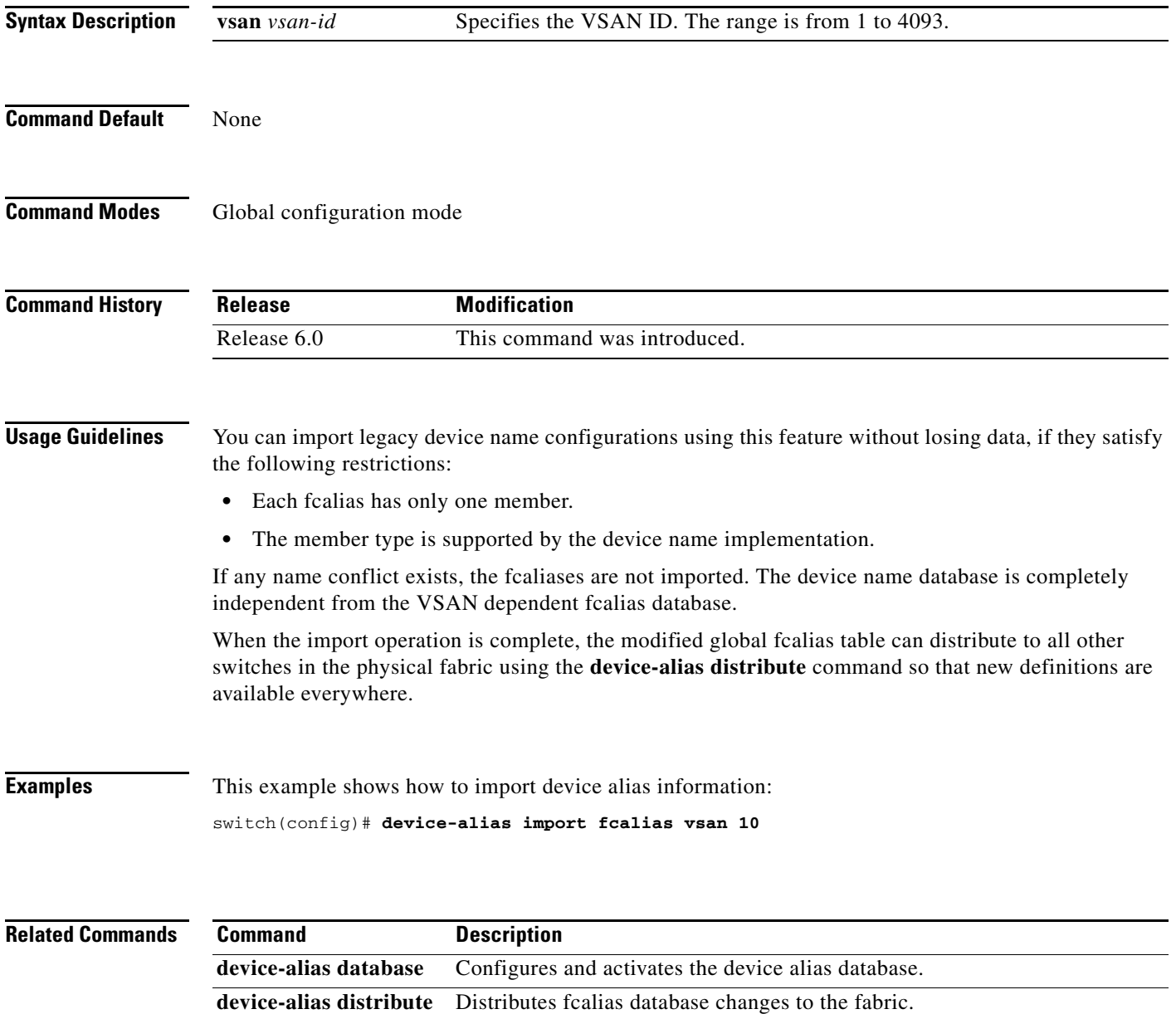

**show device-alias** Displays device alias database information.

## **device-alias mode**

To configure device alias enhanced mode, use the **device-alias mode** command. To remove device alias enhanced mode, use the **no** form of this command.

**device-alias mode enhanced**

**no device-alias mode enhanced**

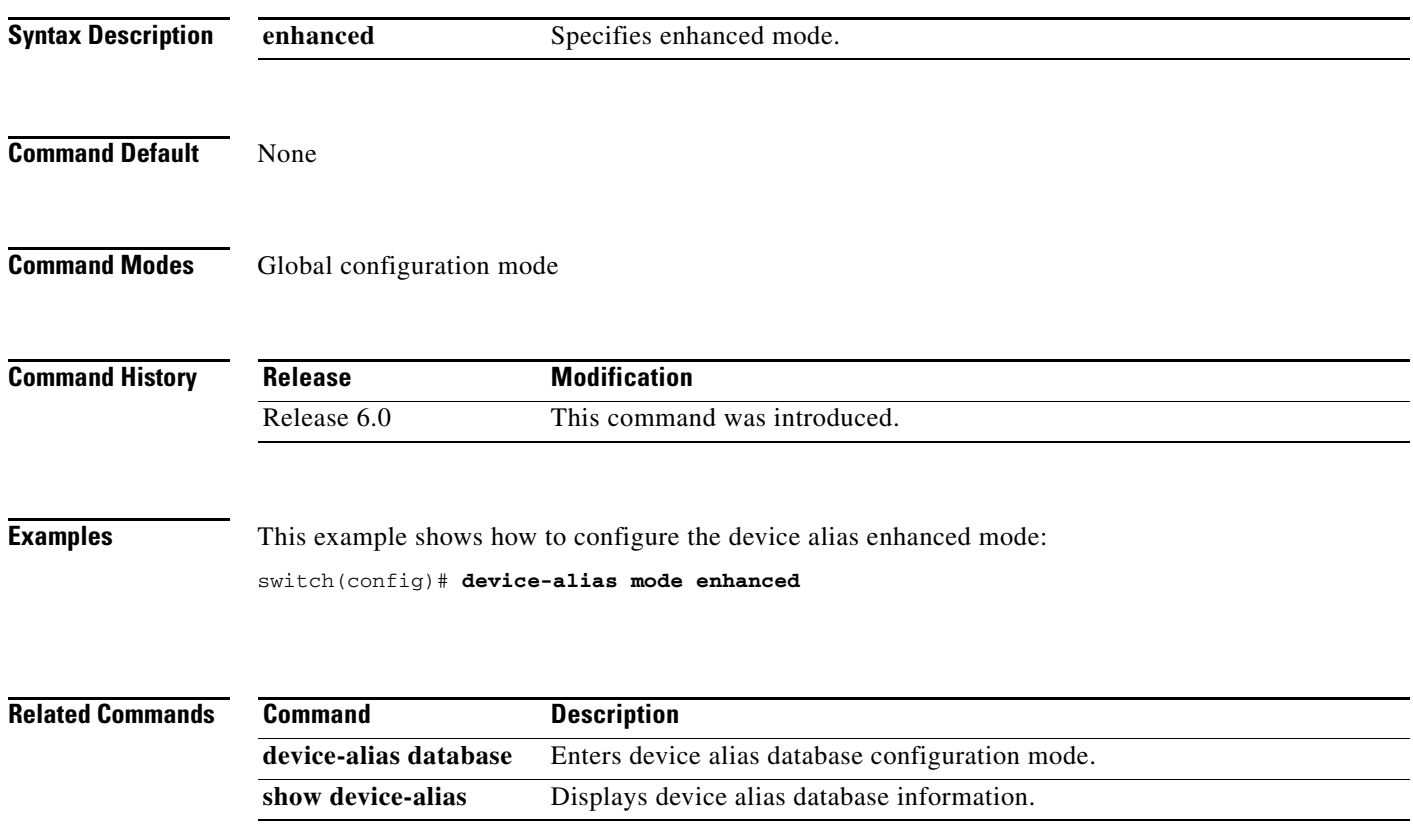

## **device-alias name**

To configure device names in the device alias database, use the **device-alias name** command. To remove device names from the device alias database, use the **no** form of this command.

**device-alias name** *device-name* **pwwn** *pwwn-id*

**no device-alias name** *device-name*

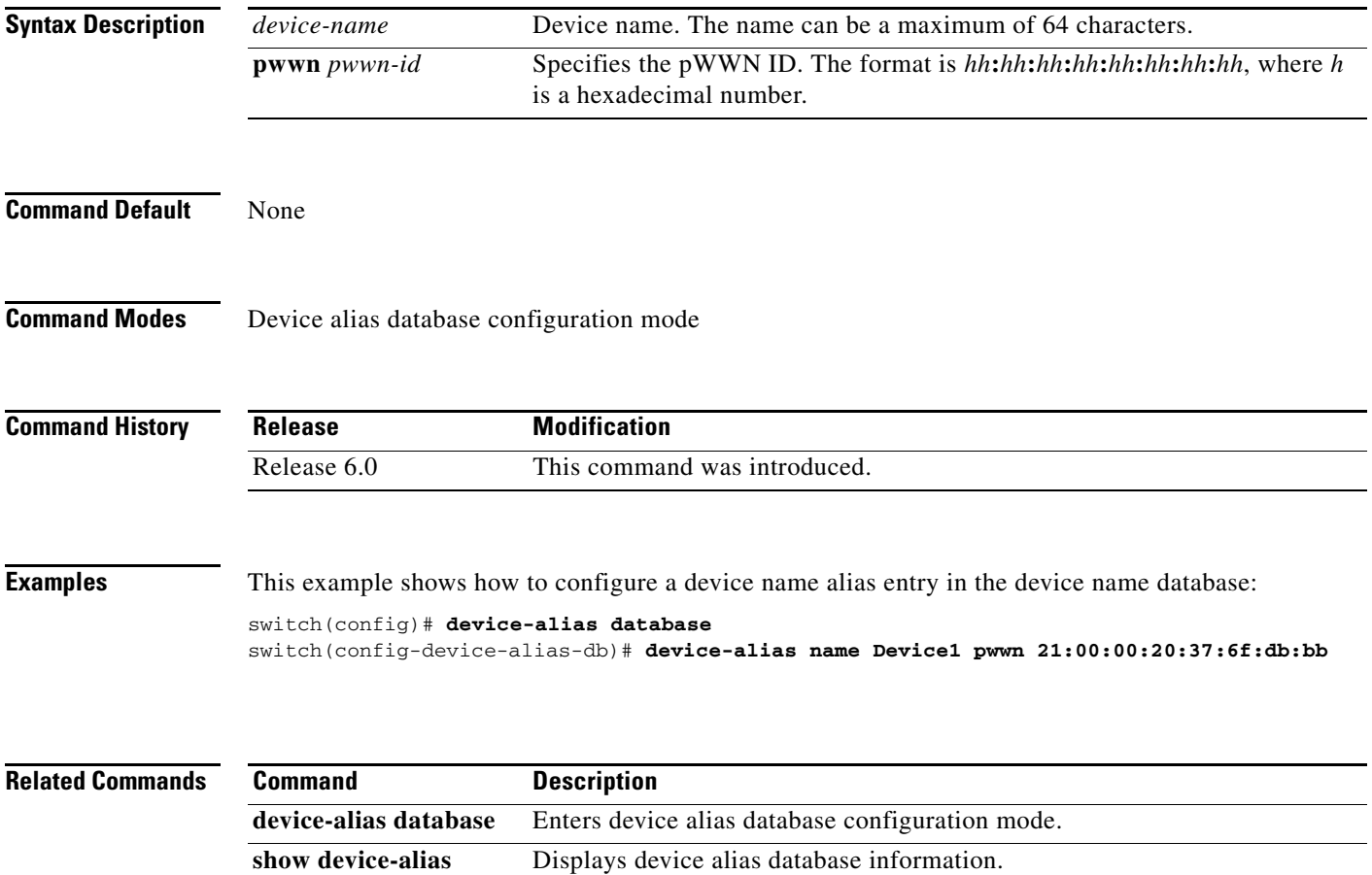

### **device-alias rename**

To configure device names in the device alias database, use the **device-alias rename** command. To remove device names from the device alias database, use the **no** form of this command.

**device-alias rename** *device-name1 device-name2*

**no device-alias rename** *device-name*

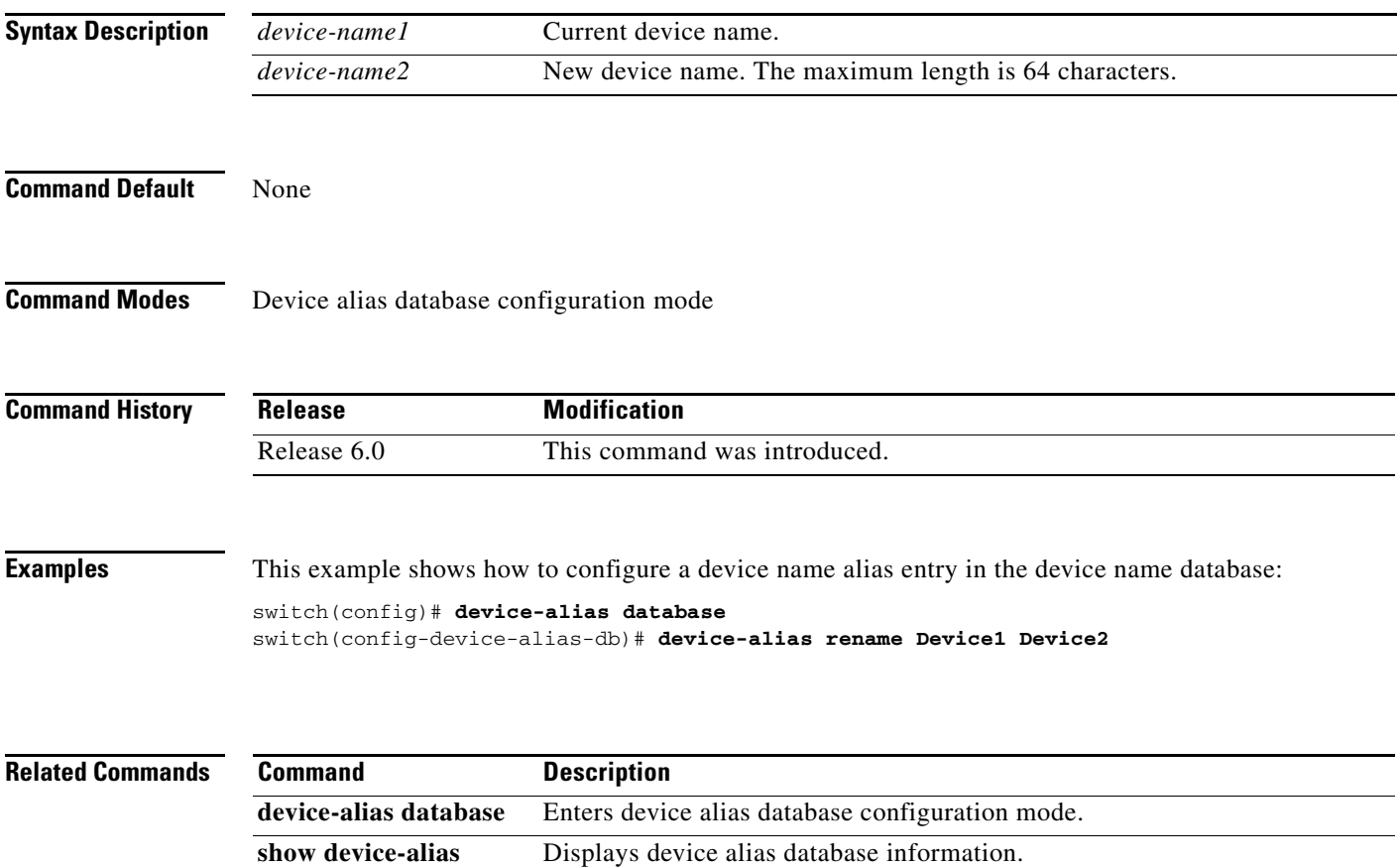

#### **disable-fka**

To disable the verification of Fibre Channel over Ethernet (FCoE) Initialization Protocol (FIP) keepalive (FKA) messages, use the **diable-fka** command. To enable FKA messages, use the **no** form of this command.

**disable-fka**

**no disable-fka**

**Syntax Description** This command has no arguments or keywords.

**Command Default** Enabled

**Command Modes** Virtual Fibre Channel interface configuration mode

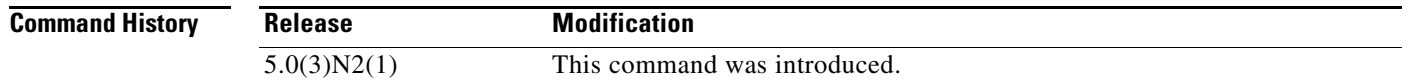

**Usage Guidelines** Before you use this command, you must enable Fibre Channel over Ethernet (FCoE) N-Port Virtualizer (NPV) on the switch by using the **feature fcoe-npv** command.

You cannot disable FKA messages if the switch is in N-Port Virtualizer (NPV) mode.

```
I.
```
**Note** Make sure the switch is not in NPV mode. Use the **switchport** command to remove the NPV configuration on the switch.

This command requires the FCoE NPV license.

**Examples** This example shows how to disable the verification of FKA messages:

```
switch# configure terminal
switch(config)# interface vfc 3
switch(config-if)# disable-fka
switch(config-if)#
```
This example shows how to enable the verification of FKA messages:

```
switch# configure terminal
switch(config)# interface vfc 3
switch(config-if)# no disable-fka
switch(config-if)#
```
Г

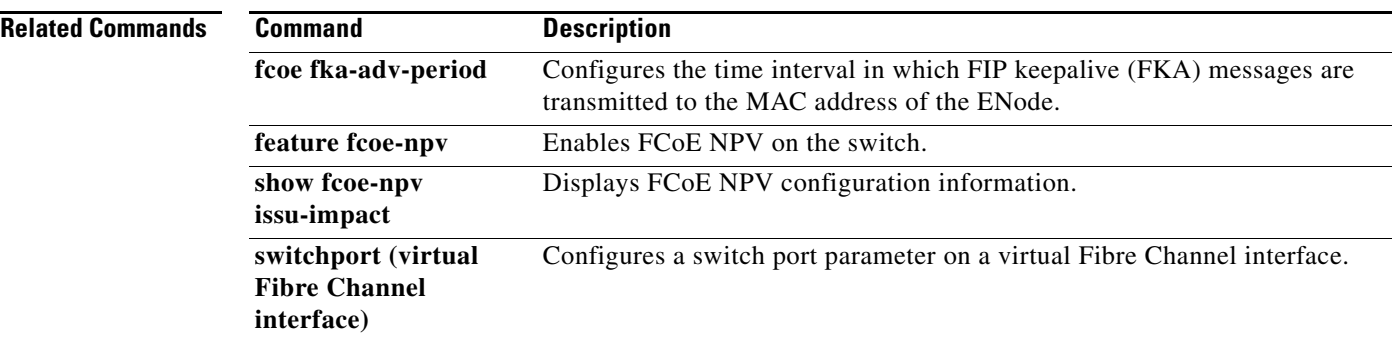

### **discover custom-list**

To selectively initiate discovery for specified domain IDs in a Virtual SAN (VSAN), use the **discover custom-list** command.

**discover custom-list** {**add** | **delete**} **vsan** *vsan-id* **domain** *domain-id*

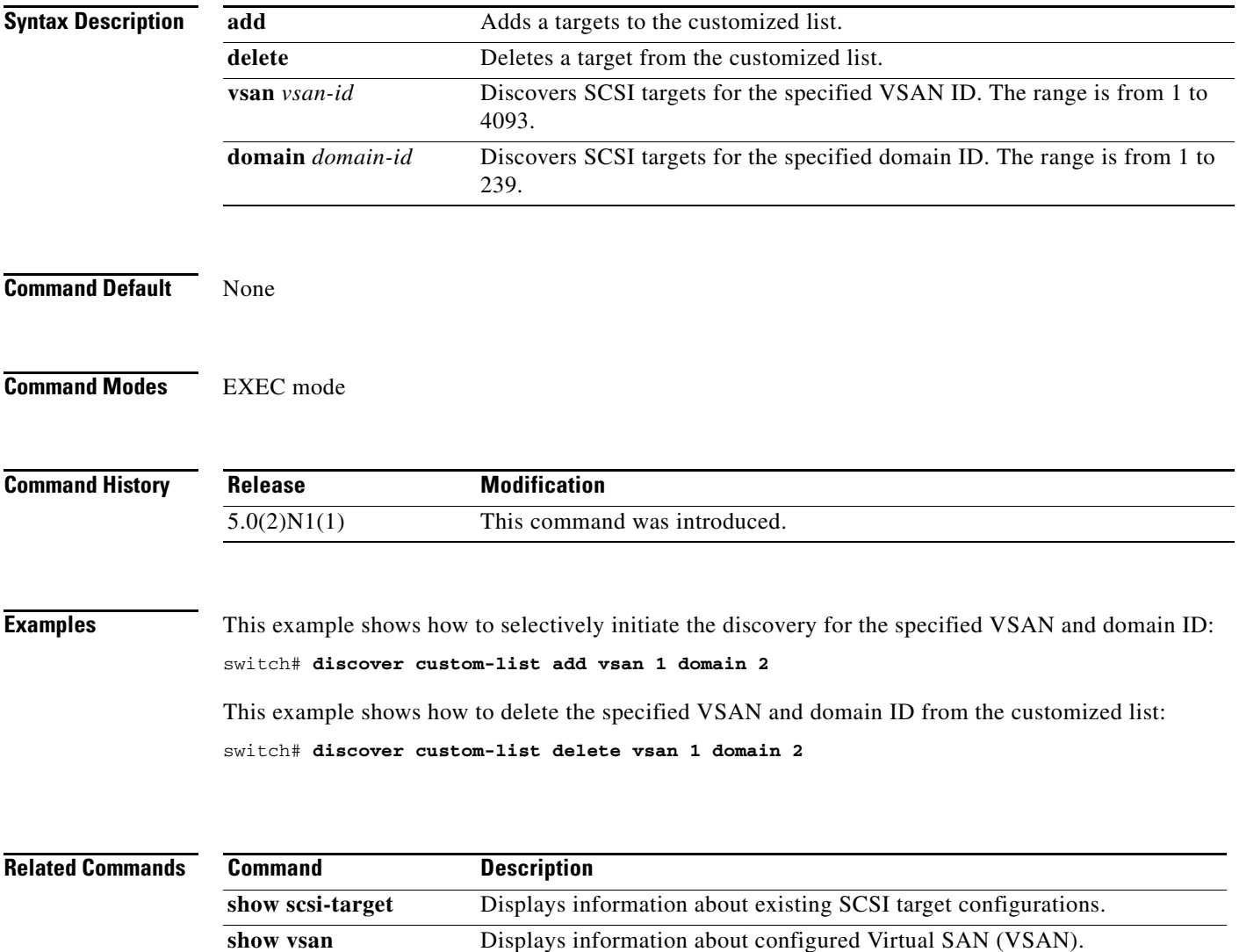

### **discover scsi-target**

To discover SCSI targets on local storage to the switch or remote storage across the fabric, use the **discover scsi-target** command.

**discover scsi-target** {**custom-list** | **local** | **remote** | **vsan** *vsan-id* **fcid** *fc-id*} **os** {**aix** | **all** | **hpux** | **linux** | **solaris** | **windows**} [**lun** | **target**]

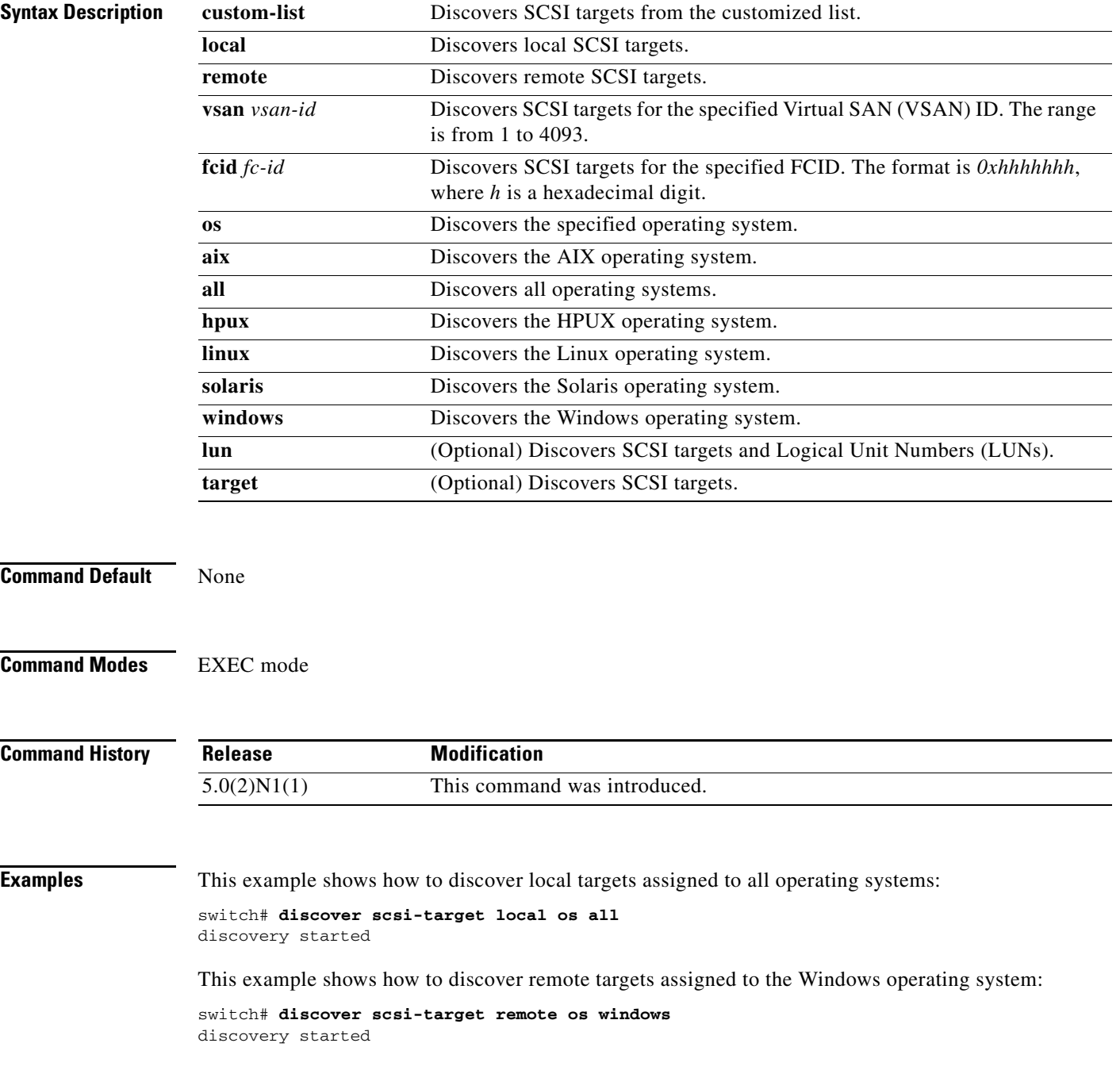

This example shows how to discover SCSI targets for the specified VSAN (1) and FCID (0x9c03d6):

switch# **discover scsi-target vsan 1 fcid 0x9c03d6 os aix** discover scsi-target vsan 1 fcid 0x9c03d6 VSAN: 1 FCID: 0x9c03d6 PWWN: 00:00:00:00:00:00:00:00 PRLI RSP: 0x01 SPARM: 0x0012...

This example begins discovering targets from a customized list assigned to the Linux operating system:

switch# **discover scsi-target custom-list os linux** discovery started

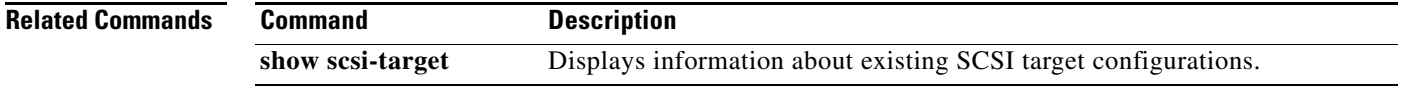